## **Anlage\_1 Rundschreiben AOV n. 8 vom 15/09/2023**

Für weitere Auskünfte: [https://www.bandi-altoadige.it/buyer-section/record-sicp/locale/de\\_DE](https://www.bandi-altoadige.it/buyer-section/record-sicp/locale/de_DE)

**N.B.: Es ist zu beachten, dass der Bürger nur dann Zugang zu den über die ISOV-Plattform zur Verfügung gestellten Unterlagen hat, wenn das Feld "Öffentliche Sichtbarkeit" bei der Erstellung des Verfahrens auf "Ja" gesetzt wird.**

**Die Dokumente müssen für alle sichtbar veröffentlicht werden, daher sind sie sorgfältig zu schwärzen, wenn sie sensible Daten oder ähnliches enthalten.**

## **VERFAHRENSDOKUMENTATION**

- bei einer Ausschreibung/Verfahren mit Status "Entwurf" oder "Ausschreibung läuft"

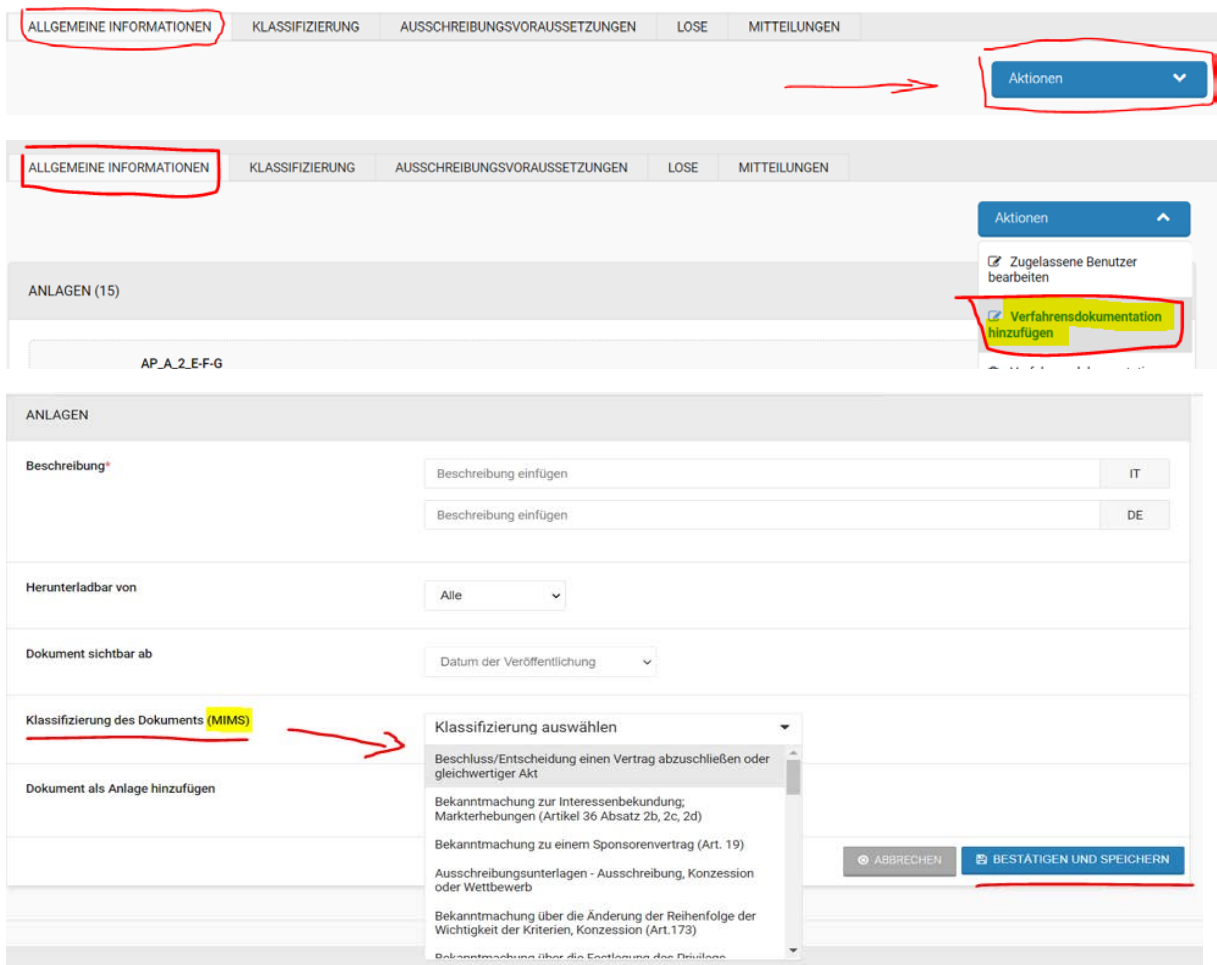

Sie können das Dokument dann hochladen, indem Sie die entsprechenden Felder ausfüllen:

- − **Beschreibung** (IT/DE);
- − **Herunterladbar von**: auszuwählen zwischen "Alle" oder "Interne Benutzer":
	- − **Alle**: der Nutzer muss nicht auf der Plattform registriert sein;
	- − Interne Benutzer: nur Benutzer der eigenen Kostenstelle;
- − **Dokumentenklassifizierung (MIMS)**: die entsprechende Klassifizierung kann aus dem Dropdown-Menü ausgewählt werden;

Es ist möglich, einen Anhang von höchstens 150 MB hochzuladen.

## **ERGEBNIS DES VERFAHRENS**

- wenn eine Ausschreibung/Verfahren zugeschlagen wird = **ERGEBNIS**

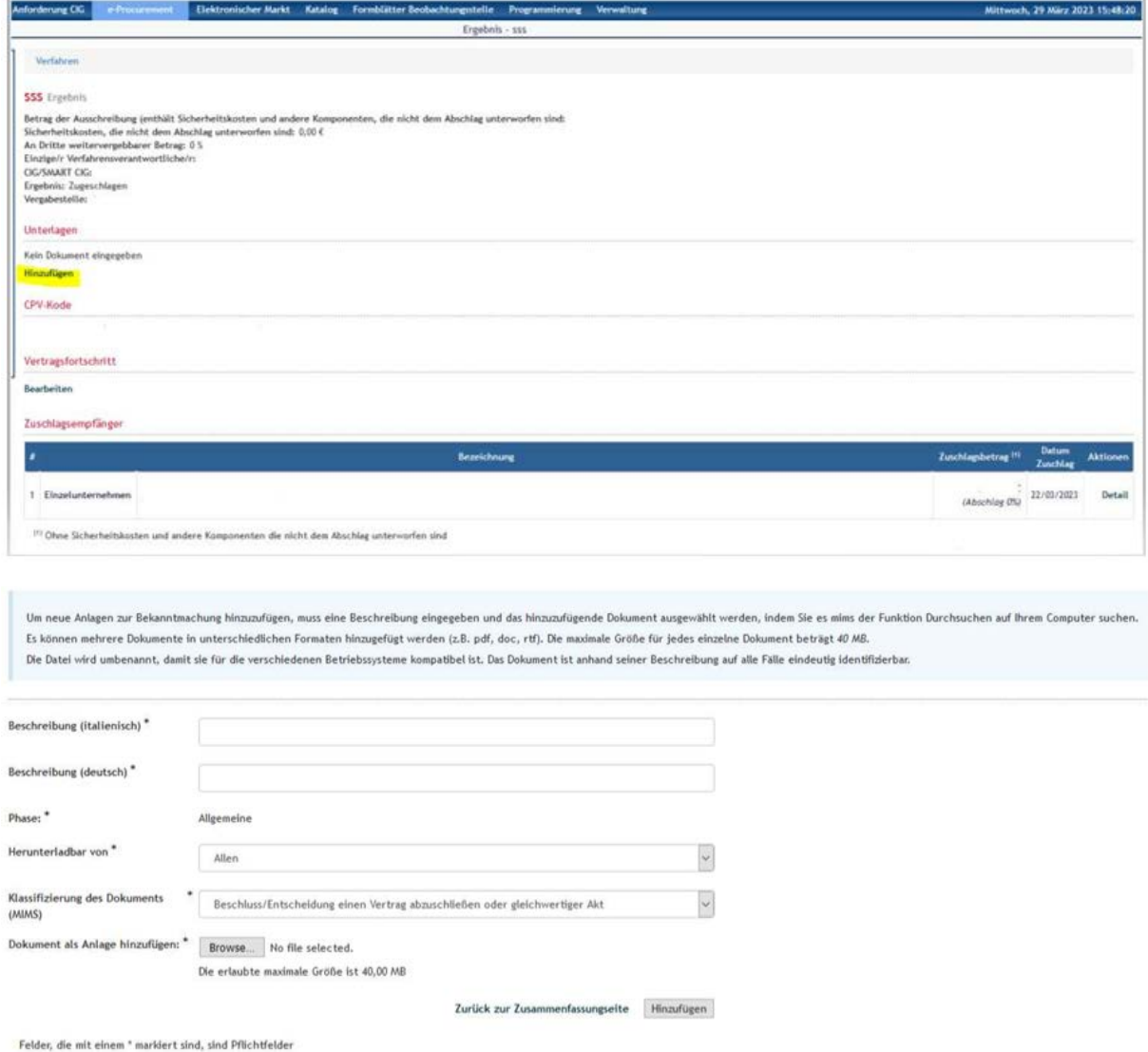

Sie können das Dokument dann hochladen, indem Sie die entsprechenden Felder ausfüllen:

- − **Beschreibung** (IT/DE);
- − **Herunterladbar von**: auszuwählen zwischen "Alle" oder "Interne Benutzer":
	- − **Alle**: der Nutzer muss nicht auf der Plattform registriert sein;
	- − Interne Benutzer: nur Benutzer der eigenen Kostenstelle;
- − **Dokumentenklassifizierung (MIMS)**: die entsprechende Klassifizierung kann aus dem Dropdown-Menü ausgewählt werden;

Es ist möglich, einen Anhang von höchstens 40 MB hochzuladen.